## **Klientafregning**

## **Opsætning af Klientafregning**

Klientafregning findes under Revisor / Tilpasning / Klientafregning. Til afregning af antal finanskonti og posteringer. Afregning skal oprettes for/i hver klientregnskab, hvis det ønskes benyttet.

Under Lokalmenu/Lokale værktøjer/Overfør priser [Alt+O] kan priser overføres fra en anden klient, dog kun hvis priserne er oprettet på en anden klient umiddelbart før ellers er det manuel indtastning.

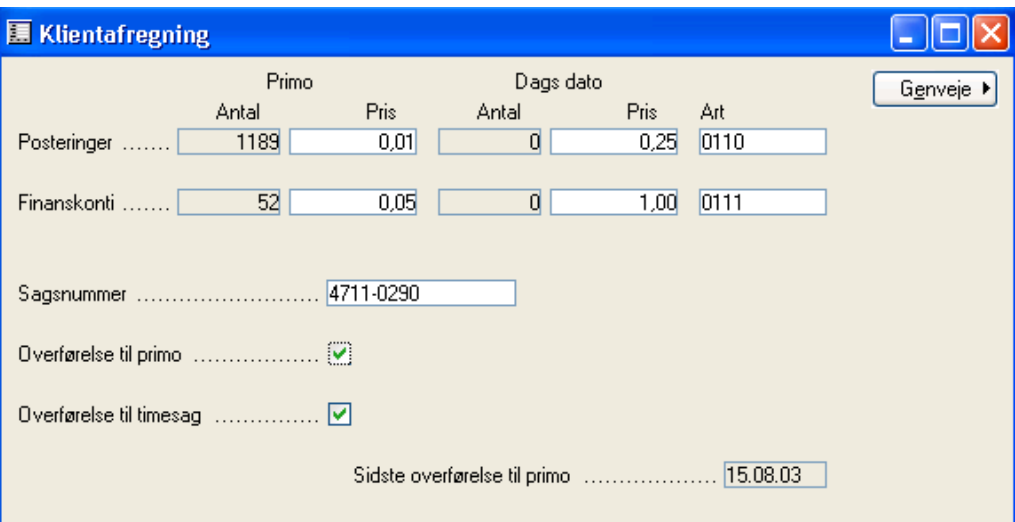

*Primo* (*Antal* og *Pris*) angiver det samlede antal posteringer og konti i regnskabet.

*Dags dato* (*Antal* og *Pris*) viser ændringer foretaget siden sidste opdatering af klientafregningen.

*Art* angiver hvilken art der skal bogføres på i sagskladden "Afregning" ved klientafregning i timesagsregnskabet. Sagskladden "Afregning" bliver oprettet automatisk første gang der foretages opdatering af klientafregning i timesagsregnskabet. Arten i timesagsregnskabet skal være af typen O ( = omkostning).

*Sagsnummer* skal være det aktuelle for klienten i timesagsregnskabet. Hvis klienten får nyt sagsnummer hvert år, så skal dette nummer ændres her. Alternativt kan der oprettes en sag pr klient/kunde, der udelukkende anvendes til klientafregning.

*Overførsel til primo* – JA (kryds) så overføres *Antal* fra *Dags dato* til *Primo* ved klientafregningskørslen.

*Overførsel til timesag* – JA (kryds) så overføres indhold af afregningsfelterne (*Dags dato* samt evt*. primo* ) til sagskladden "Afregning" i timesagsregnskabet ved klientafregningskørslen.

Opsætningen af klientafregningen pr. klient skal kun ændres, hvis der er ændringer i pris eller sagsnummer. Skrives der 0 i *Pris*, så overføres der ikke til timesagsregnskabet.

## **Kørslen Klientafregning**

Selve kørslen af klientafregningen foregår fra TIMESAGSREGNSKABET, hvorfor der skal skiftes regnskab, således at timesagsregnskabet er aktivt.

Afregningen foregår fra Timesag / Periodisk / Opdatering af klientafregning.

Kørslen kører alle klientregnskaberne incl. timesagsregnskabet igennem og opretter linier i sagskladden "Afregning". Herefter skal hver liniepåføres et medarbejdernr. - evt. en fiktiv medarbejder.

Der tastes **Enter** til slut på sidste sagslinie for derved også at opdatere denne linie inden udskrift.